## Casos de uso E-goi

Caso de uso: Campaña de Smart SMS con cupón de descuento para Generación de Leads

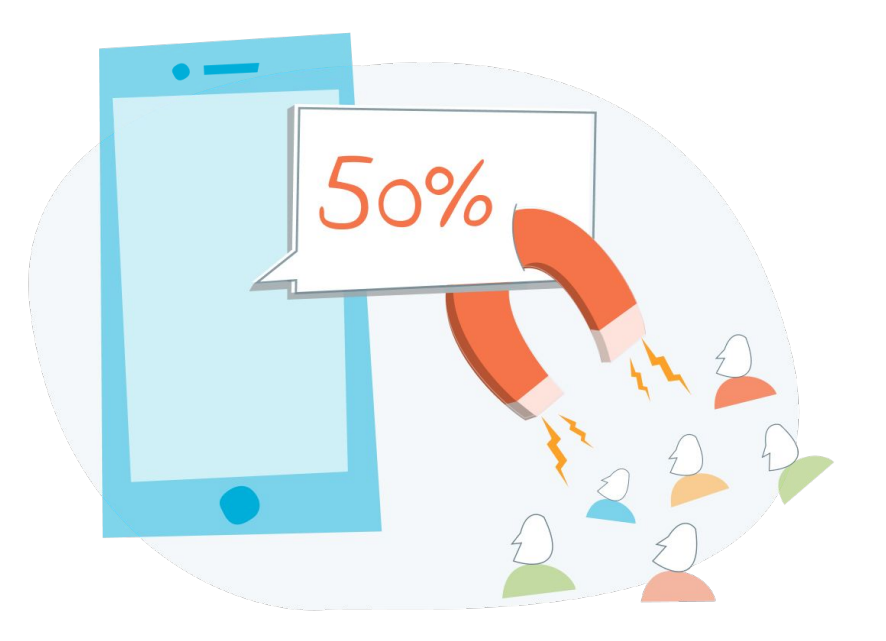

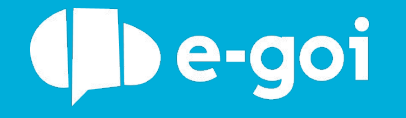

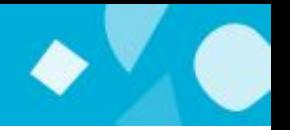

### **¿Smart SMS? ¿Cuál es la diferencia con el SMS de siempre?**

Enviar SMS a través de E-goi es muy fácil, pero el SMS por si solo tiene una desventaja. Solo muestra texto y nada más. Pero en E-goi logramos que un SMS también muestre imágenes, videos y landing page, todo con estadísticas para analizar los resultados de las campañas. ¡Se llama Smart SMS!

Un Smart SMS es un mensaje de texto con un link para una landing page. Esta landing page puede tener el contenido que quieras adicionar, solo necesitas crearla en E-goi.

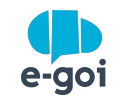

- Enviar automáticamente un Smart SMS de cumpleaños a sus clientes
- Enviar un Smart SMS solo para quien no abrió el email que envió el día anterior
- Premiar a sus clientes fieles con un descuento via Smart SMS enviada algunos meses después de registrarse en su ecommerce
- ¿Vas a organizar un evento? Puedes configurar que después de registrado en el formulario del evento, se envíe un Smart SMS con un código QR que los visitantes pueden validar fácilmente a la entrada del evento;
- Conquiste sus contactos menos interesados, enviandoles un Smart SMS con un cuestionario de satisfacción al cual pueden responder directamente en el smartphone;
- Adicione imágenes, videos y landing page en sus Smart SMS y despues acompañe los resultados
- Sorprenda sus clientes enviando un Smart SMS automáticamente después de clicar en su email, motivando la compra por impulso (ejemplo: use este cupón de descuento y compre con 20% de descuento, solo por hoy)

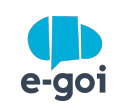

# ¿Como lo hago en E-goi?

Caso de uso: Campaña de Smart SMS con cupón de descuento para Generación de Leads

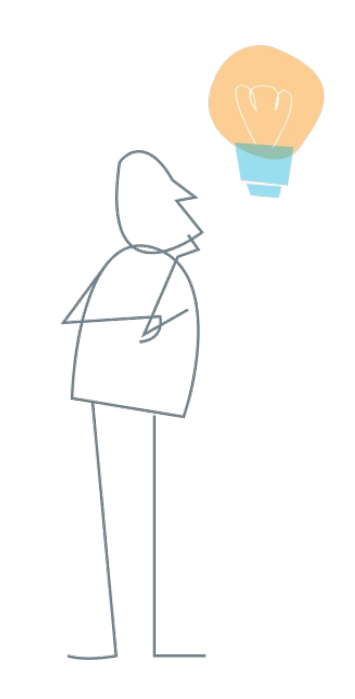

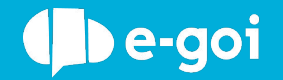

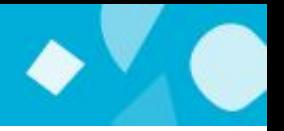

Crear formulario con todos los campos que desea que sean rellenados y guardar. No olvide de mapear los debidos campos con la información de la base de datos.

#### Quer receber as nossas comunicações?

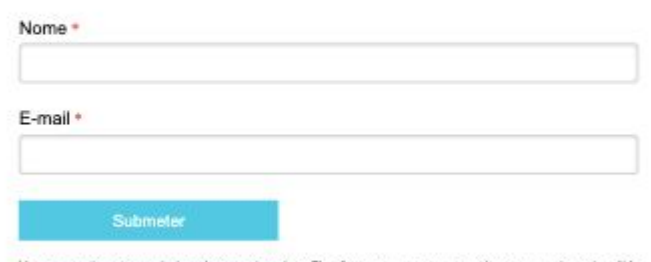

Vamos guardar os seus dados só enquanto quiser. Ficarão em segurança e a qualquer momento pode editálos ou deixar de receber as nossas mensagens.

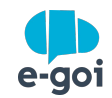

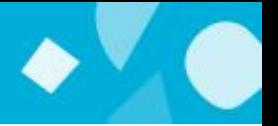

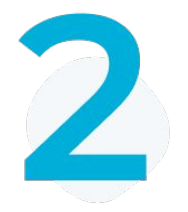

Enviar un Smart SMS con el formulario de edición y ofrecer un cupón de descuento a quien completar los datos.

Ver [articulo.](https://helpdesk.e-goi.com/848007-Criar-Smart-SMS)

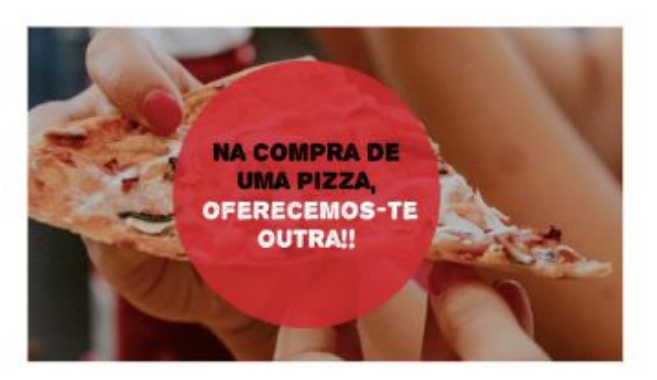

Campanha exclusiva à loja, sábados e domingos ao almoço. \*Oferta da pizza de menor valor\* Oferta válida até ao fim do sorteio a 22 de Setembro.

Segue-nos para que nunca te falte pizza!

"campanha não acumulável com outras promoções

Remover Editar inscrição Versão Web Praça Marquês de Pombal 44 2900-562 Setúbal Setúbal Portugal Enviado por geral@pizza44.pt para ana.l.abreu@gmail.com **CERTIFICATE** 

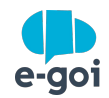

### PASOS 3Y4

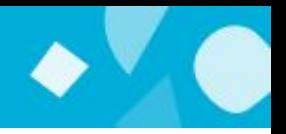

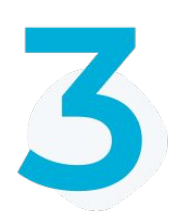

Crear un Autobot con Trigger de edición solamente a quien editar el contacto a través del formulario creado en el paso 1. En las opciones del autobot no permitir que el mismo lead entre 2 veces en el flujo.

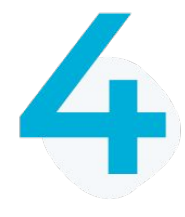

Aún en el Autobot, después del trigger, configurar un mensaje de SMS de agradecimiento por haber actualizado los datos y usar en el contenido el código de personalización "!uid" como el código del cupón de descuento para el cliente.

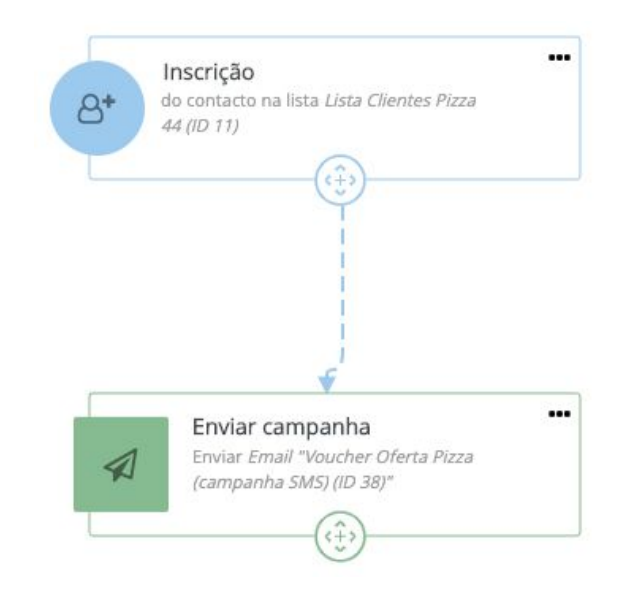

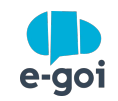

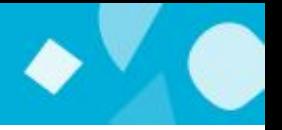

5

Crear una nueva lista de contactos, configurar un nuevo campo extra de tipo texto llamado cupón de descuento (ver [articulo](https://helpdesk.e-goi.com/179065-Adicionar-campos-em-qualquer-lista-de-contatos)) y configurar este campo extra nuevo, como campo único de la lista (retirando el e-mail). Ver [articulo.](https://helpdesk.e-goi.com/515040-Campo-%C3%BAnico-O-que-%C3%A9-e-como-se-usa)

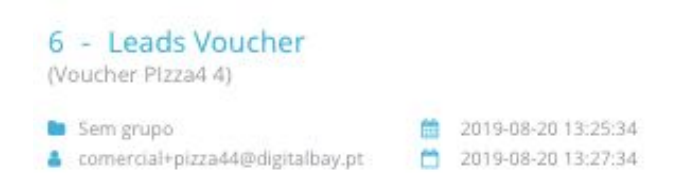

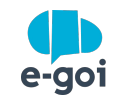

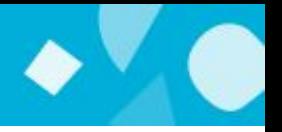

6

Crear un nuevo formulario llamado "validador de cupón" apenas con el campo "Cupón" a ser utilizado. Generar una URL para este formulário (para ser usado en un computador o tablet del negocio) o puedes publicar este formulario para ser usado en el App Goimeup dentro de um tablet ou celular. Ver [artigo](https://helpdesk.e-goi.com/601901-Usar-o-GoiMeUp-para-transformar-o-meu-tablet-em-formul%C3%A1rio-de-inscri%C3%A7%C3%A3o).

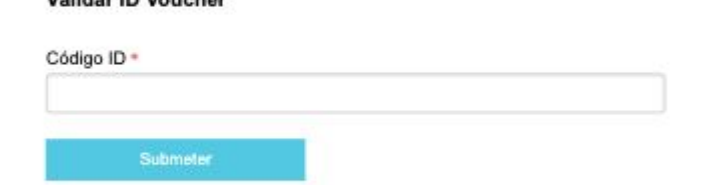

Validar ID Voucher

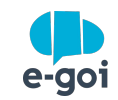

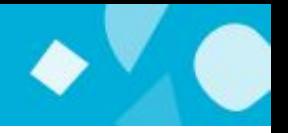

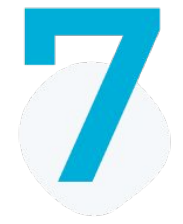

Cambiar el texto de inscripción con éxito o con error en las opciones del formulario colocando algo como cupón válido o cupón no válido mediante la validación, facilitando la comprensión de la persona en el establecimiento

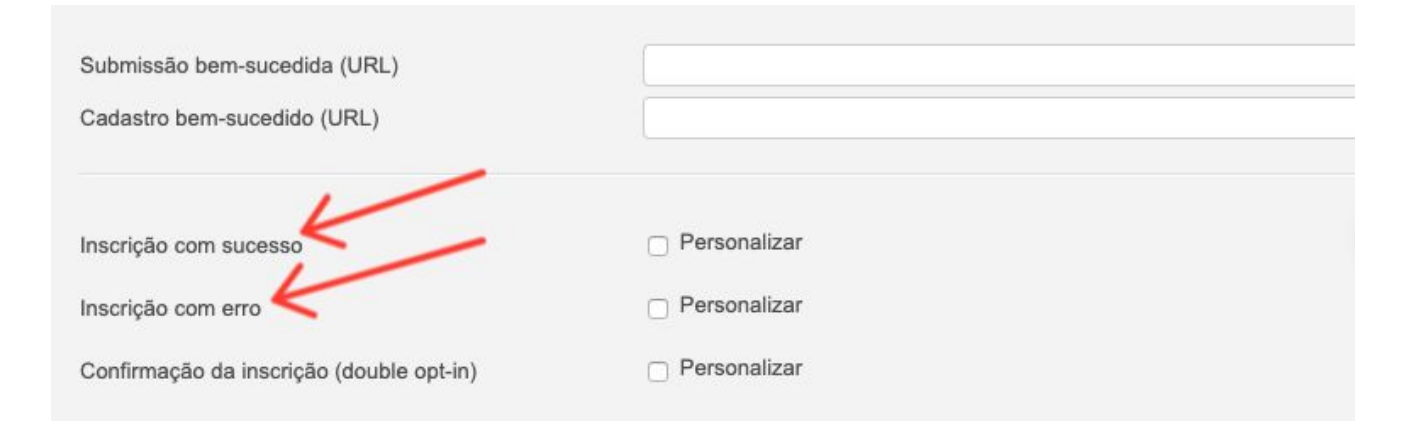

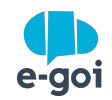

## ¿Ya creaste una campaña de sorteo en E-goi?

### ¡Comparte con nosotros tus resultados!

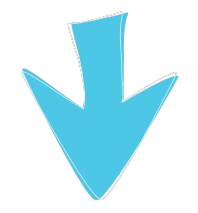

mcastillo@e-goi.com

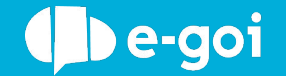